TALLINNA TEHNIKAÜLIKOOL Infotehnoloogia teaduskond Arvutiteaduse instituut Võrgutarkvara õppetool

# **Sightsmap Androidi rakendus**

Bakalaureusetöö

**Üliõpilane: Tauri Nikkari** 

Üliõpilaskood: 050605IAPB

Juhendaja: Tanel Tammet

**Tallinn** 2014

## Autorideklaratsioon

Deklareerin, et käesolev bakalaureusetöö on minu töö tulemus ja seda ei ole kellegi teise poolt varem kaitsmisele esitatud.

…………………….. ……………………….

(kuupäev) (lõputöö kaitsja allkiri)

## **Annotatsioon**

Lõputöö teemaks on Sightsmap Android rakendus, mille eesmärgiks on Androidil töötava rakenduse loomine sightsmap.com veebirakendusele. Rakenduses on täidetud järgmised funktsioonid: soojuskaardi kuvamine, huvipunktide otsimine ja kuvamine kaardil ning lisainfo kuvamine huvipunktide kohta.

Üheks olulisemaks osaks on kaardilehtede otsing, mida kasutatakse huvipunktide ja soojuskaardi kuvamisel, leidmaks ekraani vaatesse jääva kaardiosa andmeid. Peamist funktsionaalsust toetavad veel asünkroonne andmete laadimine, koha määramine ja huvipunktide otsing. Andmete asünkroonsel laadimisel on suur roll, kuna rakendusel puudub vahemälu. Asukoha määramine lihtsustab rakenduse kasutamist, võimaldades huvipunkte otsida lähtuvalt kasutaja asukohast.

Rakenduse peamised osad kasutavad Google poolt soovitatud API-sid. Need lihtsustavad programmide arendamist Androidile, luues standardlahendusi asukohapõhiste teenuste ja Google'i pakutavate kaartide kasutamise. Käesoleva töö praktilise osa tulemus on Android operatsioonisüsteemil töötav rakendus.

## **Annotation**

Thesis theme is the Sightsmap Android app, which aims to create an Android application for the Sightsmap.com Web application. The APP implements features like: display heat map, search and display points of interest, display additional information about points of interest.

One of the most important parts is the map tile search. Tiles are used for finding data for the map area on the screen and displaying a heat map. The main functionality is supported by asynchronous data loading, determination the place of interest and the search for points of interest. Asynchronous data loading has a big role because APP does not have cache. Using positioning simplifies using of the application as allowing to search by considering the user location.

The main components of the application are using APIs recommended by Google. These will help to develop applications for Android by creating the standard solutions for using location services and maps provided by Google. The practical result of this work is the application running on the Android operating system.

# **Sisukord**

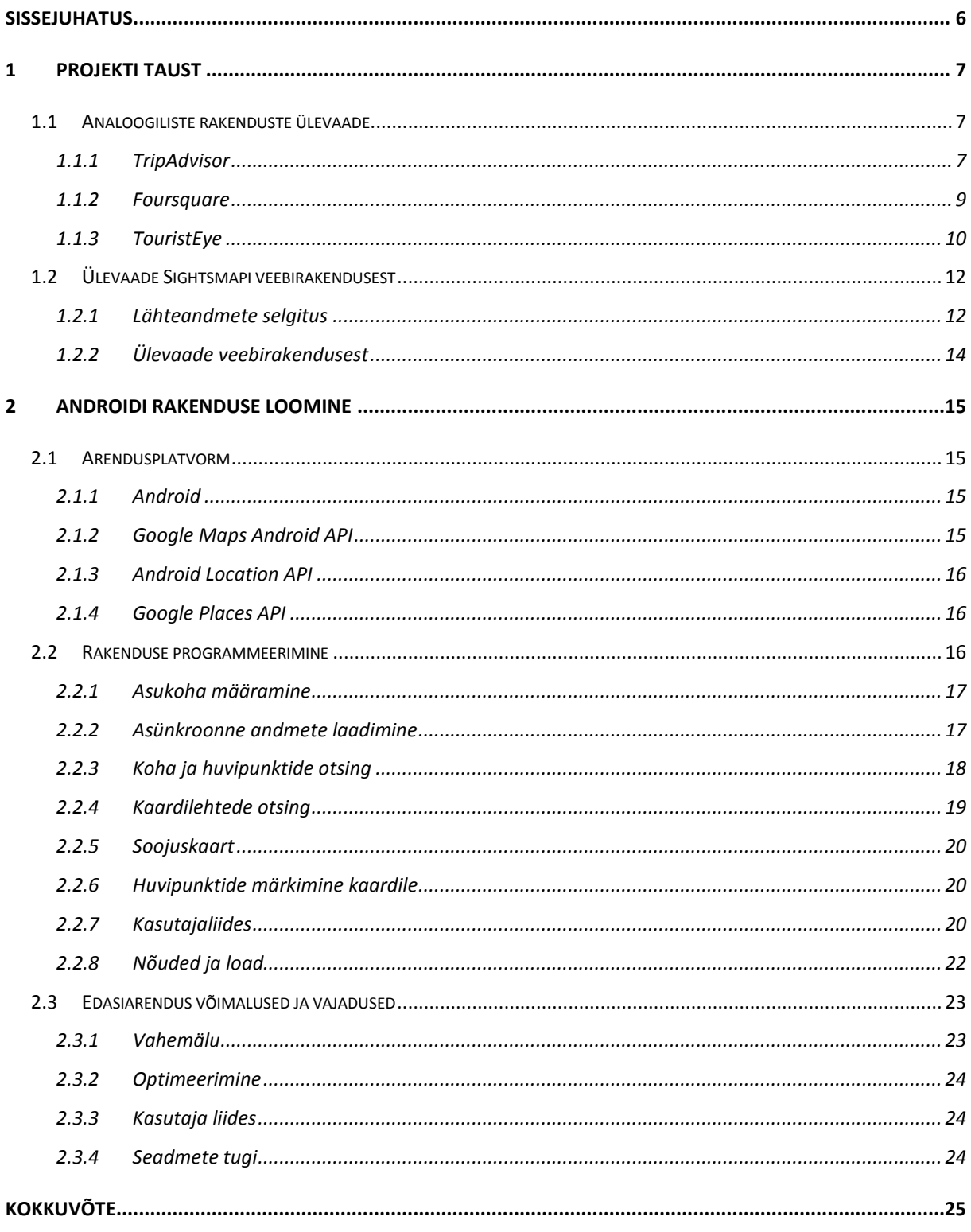

# <span id="page-5-0"></span>**Sissejuhatus**

Sightsmap (www.sightsmap.com) on Google Maps'il põhinev kaardirakendus, mis aitab leida ja avastada populaarseid huvipunkte ja vaatamisväärsusi üle maailma. Huvipunktide andmed on kogutud erinevatest avalikest andmebaasidest, mis on tekkinud rahvahanke *(crowdsourcing)* tulemusel. Kogutud andmete visuaalseks edastamiseks kasutab Sightsmap soojuskaarti. Andmete kogumine ja veebirakendus ei kuulu antud bakalaureusetöö skoopi. [1]

Kuna tegemist on eelkõige turismile suunatud rakendusega võib eeldada et rakendust kasutatakse pigem mobiilsete seadmetega – nutitelefonide ja tahvelarvutitega. Sellele aitab omalt poolt kaasa ka nutiseadmete järjest suurem levik ja populaarsus. Nutiseadmete peamiseks erinevuseks on väiksem ja puutetundlik ekraan, mis seab rakendustele täiendavaid nõudmisi. Seetõttu on spetsiaalselt mobiilile disainitud rakendust lihtsam ja mugavam kasutada kui analoogilist netiteenust.

Bakalaureusetöö eesmärk on Sightsmapi veebirakenduse peamine funktsionaalsus programmeerida Android operatsioonisüsteemil töötavaks mobiilirakenduseks. Autor seadis töö eesmärgiks täita järgnevad funktsionaalsused:

- huvipunktide otsimine koha järgi
- huvipunktide kuvamist kaardil
- lisainfo kuvamist huvipunktide kohta
- soojuskaardi kihi kuvamist kaardil

Erinevatest mobiili operatsioonisüsteemidest valis töö autor Androidi kuna see on kättesaadavam ja vastav seade on testimiseks juba olemas.

Töö on jaotatud kahte peatükk. Esimeses peatükis annab töö autor ülevaate analoogilistest mobiilirakendustest, selgitab varem kogutud lähteandmete kogumise metoodikat ning tutvustab Sightsmapi veebirakendust. Teises peatükis kirjeldab autor Sightsmap Androidi rakenduse arendusvahendeid ja -protsessi peamisi punkte Lõpuks toob autor välja peamised edasiarendamise võimalused.

Töös on kasutatud 18 võõrkeelset interneti allikat. Bakalaureusetöö võtmesõnad on: Android, Sightsmap, asukohapõhine, soojuskaart.

# <span id="page-6-0"></span>**1 Projekti taust**

## <span id="page-6-1"></span>**1.1 Analoogiliste rakenduste ülevaade**

Antud peatükis annab autor ülevaade sarnase funktsionaalsusega mobiilirakendustest. Enamasti on kõigil olemas ka veebiversioon, kuid töö autor keskendub Androidi operatsioonisüsteemil töötavale rakendusele.

## <span id="page-6-2"></span>**1.1.1 TripAdvisor**

TripAdvisor (http://www.tripadvisor.com/), on suurim reisi planeerimise lehekülg maailmas. Tegutsedes 38 riigis üle maailma saab leht üle 260 miljoni unikaalse kasutaja kuus, mis moodustab populaarseima reisikogukonna. [2]

TripAdvisor'il on nii veebi-, kui ka erinevaid mobiilirakendusi. Siinkohal vaatleb töö autor, "TripAdvisor Hotels Flights" nimelist rakendust.

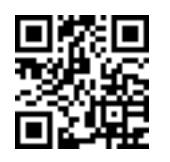

(play.google.com/store/apps/details?id=com.tripadvisor.tripadvisor)

TripAdvisor pakub informatsiooni, kasutajate ülevaateid ja pilte hotellide, restoranide, poodide, vaatamisväärsuste ja tegevuste kohta. Lisaks saab rakenduse kaudu otsida ja broneerida lende.

Rakenduse põhifunktsioonid: [3]

- kasutajate hinnangute, kommentaaride ja piltide vaatamine
- hotellide otsing ja võrdlus
- restoranide otsing: toidu liigi, hinnaklassi ja hinnangu järgi
- tegevuste otsing.
- lendude ja hindade võrdlus
- lähedal olevate objektide otsimise funktsioon.
- foorum
- hinnangu ja piltide lisamise võimalus

Rakenduse avakuva [\(Joonis 1\)](#page-7-0) ja ka kõik otsingud on asukohapõhised – otsingu tulemustes pakutakse välja lähedamal asuvaid kohti.

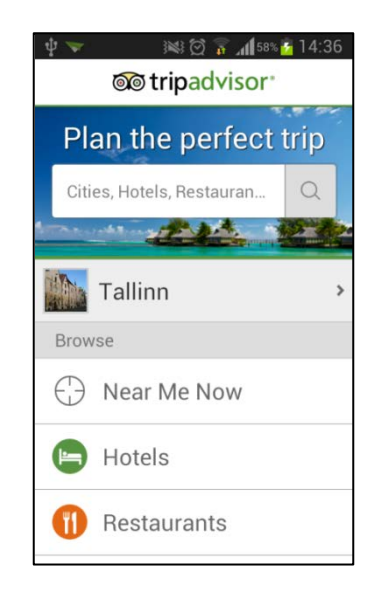

**Joonis 1 TripAdvisor Androidirakenduse avakuva**

<span id="page-7-0"></span>Otsingut on võimalik teostada valdkondade kaupa. Otsingu tulemused kuvatakse nimekirjavaates [\(Joonis 2\)](#page-7-1) näidates iga koha kohta pisipilti, kohanime, kasutajate hinnangut ning arvamuste arvu. Nimekirja vaade on hea konkreetse koha leidmiseks ja kohtadest ülevaates saamiseks. Kaardivaatelt [\(Joonis 3\)](#page-7-2) saab hea ülevaate kohtade paiknemisest ning viiteid populaarsemate kohtade kohta

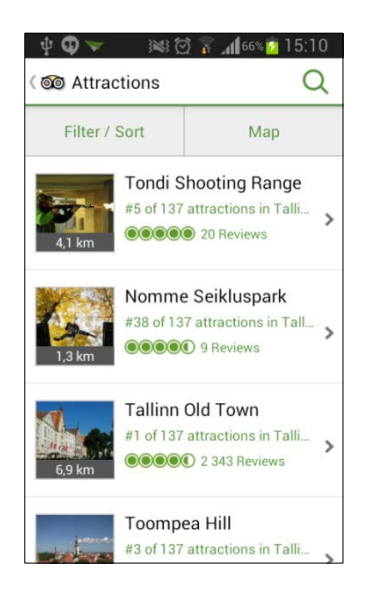

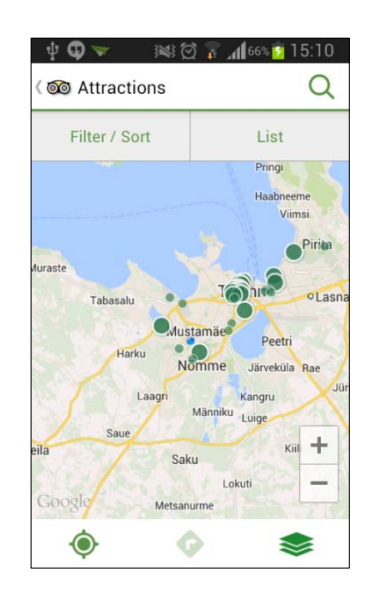

<span id="page-7-1"></span>**Joonis 2 TripAdvisori otsingu tulemused nimekirja vaates**

<span id="page-7-2"></span>**Joonis 3TripAdvisori otsingu tulemused kaardivaates**

Töö autori arvates on kahe vaate vahel liikumine tehtud käepäraseks – vajutades vastavalt kas "*Map*" või "*List*". Rakenduse üldine kasutusloogika ning navigeerimine on lihte ja loogiline. Kõik on lahendatud "edasi – tagasi" liikumisega.

### <span id="page-8-0"></span>**1.1.2 Foursquare**

Foursquare peamine funktsionaalsus seisneb oma asukoha teatamises teistele kasutajatele ja sõpradele. Seda on võimalik teha end rakendusega erinevates kohtades registreerides – tehes c*heck in* restoranidesse, kauplustesse, huvipunktidesse jms Soovi korral saab kasutaja enda tegemisi teistega reaalajas jagada. Sarnaselt TripAdvisor'iga saavad kasutajad kohti hinnata, jätta kommentaare ja lisada pilte.

End registreerides on võimalik koguda punkte ja erinevaid märke. Näiteks kasutaja, kellel on ühes ja samas kohas viimase 60 päeva jooksul kõige rohkem registreerumisi, omandab selle koha "Majori tiitli". Seda kuniks keegi teine temalt tiitli üle lööb. [4] Märkide ja tiitlite jagamine lisab teatud mängulisuse, ning innustab kasutajad kohtadesse registreeruma. [5] Registreerumiste arv on hea mõõdik kohtade populaarsuse hindamisel.

Foursquare mobiilirakendus on pisut keerulisema kasutajaliidesega kui TripAdvisor.

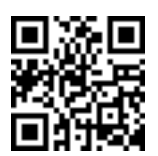

(play.google.com/store/apps/details?id=com.joelapenna.foursquared)

Vaatamisväärsuste otsingus kuvatakse tulemused kaardi ja nimekirja vaates. [\(Joonis 4\)](#page-9-1) Libistades nimekirja allapoole eest ära jääb kaardile rohkem ruumi ning punkte on võimalik valida kaardilt. [\(Joonis 5\)](#page-9-2) Valitud koha info ilmub ekraani alla serva. Sellele vajutades, avaneb koha infoakna vaade piltide ja lisainfoga. Libistades ava vaatel nimekirja ülesse poole katab nimekiri terve ekraani [\(Joonis 6\)](#page-9-3). Lisa info saamiseks peab nimekirjas soovitud koha peale vajutama.

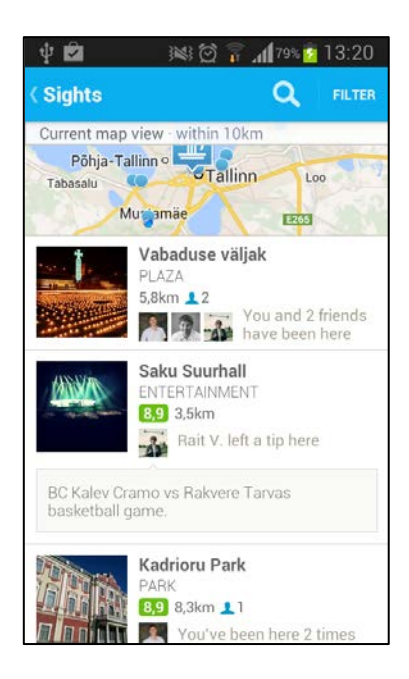

↓ 2 图 21 11 79% 1 13:21 **Sights**  $\alpha$ **FILTER** Current man view - within  $\mathcal{O}$  $\overline{\phantom{a}}$  $10km$ Haabneeme  $\overline{u}$ Pirita Maar Põhja-Tallinn o Tamnn Lasnamäe Loo E Muntamäer Laged Peetr Harku aNãmme Rae **Jüri** Laagri Männiku Luige Saur 511 Saku Vabaduse väljak PLAZA 5,8km <u>2</u>2 You and 2 friends **A P A** have been here

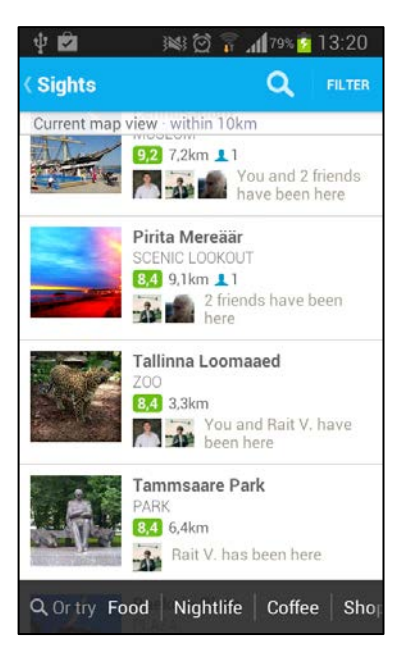

<span id="page-9-1"></span>**Joonis 4 Foursquare otsingutulemused kuvatakse esmalt nii kaardil kui ka nimekirjana.**

<span id="page-9-2"></span>**Joonis 5 Foursquare otsingutulemuste kaardivaade**

<span id="page-9-3"></span>**Joonis 6 Foursquare otsingutulemuste nimekirja vaade**

## <span id="page-9-0"></span>**1.1.3 TouristEye**

TouristEye on üle maailmne reisijuht, aitab avastada kohti, mida soovid näha või külastada. Rakendusest leiab ideid ja vihjeid tegevuste ja sihtkohtade kohta. Saadaval on üle 250 000 koha ja tegevuse üle kogu maailma. [6]

TouristEye on pigem reisiplaanide tegemise abimees. Kasutajal on võimalik koostada erinevaid nimekirju. Näiteks nimekiri kohtadest, mida järgmise reis ajal vaadata või lihtsalt nimekiri kohtadest, mida "peab külastama". Just nimekirjade koostamine annab TouristEye'le pisut teistmoodi lähenemise. Näiteks võimaldab TouristEye nimekirju teistega jagada ja täiendada. Seeläbi tekib hea võimalus ühist reisi koos. teistega planeerida. Kogu funktsionaalsus töötab ka mobiili rakenduses, mille suureks plussiks on võrguvaba töörežiim.

Mobiilirakenduse avakuva [\(Joonis 7\)](#page-10-0) on "*Discover"* vaade, mis pakub välja kasutajate poolt koostatud erinevaid reisiplaane ja kohti mida külastada.

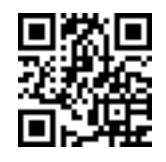

(play.google.com/store/apps/details?id=com.touristeye)

Erinevalt eelnevatest rakenduste ei ole TouristEye soovitused seotud kasutaja asukohaga. Asukohta ei võeta arvesse ka otsingul.

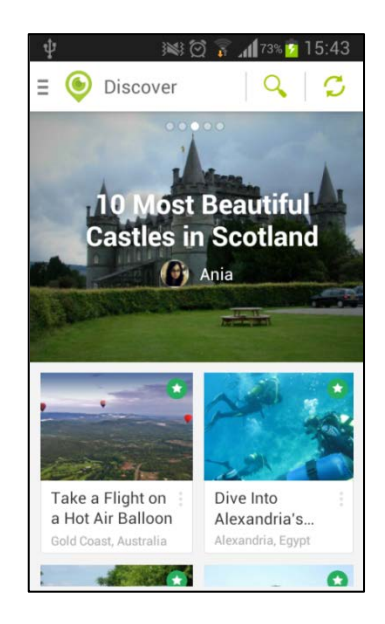

**Joonis 7 TouristEye avakuva ekraanipilt - välja pakutud kohad ei ole seotud kasutaja asukohaga**

<span id="page-10-0"></span>Huvipunkti on võimalik valida läbi otsingu. Valides välja konkreetse koha kuvatakse selle kohta detailne vaade [\(Joonis 8\)](#page-10-1). Seal on toodud kohta detailsem info ning teiste kasutajate arvamused. Näiteks on võimalk vaadata "Asjad mida teha" ja "Söögikohtade" nimekirja vaates [\(Joonis 9\)](#page-10-2) ja kaardivaates [\(Joonis 10\)](#page-10-3). Kaardi ja nimekirja vaate vahel liikumine on töö autori arvates tülikas ja kohamaks.

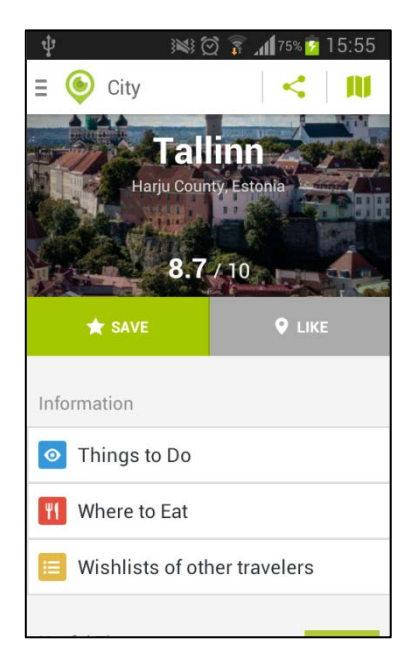

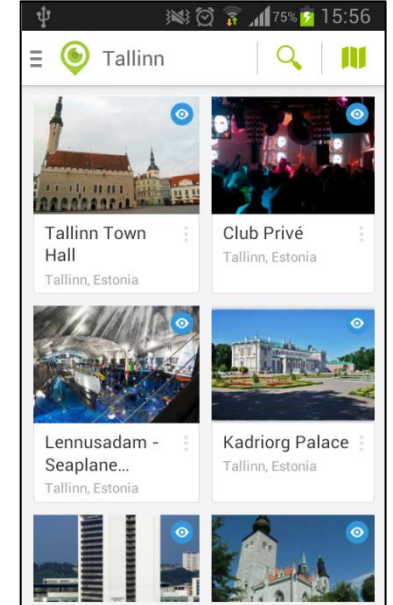

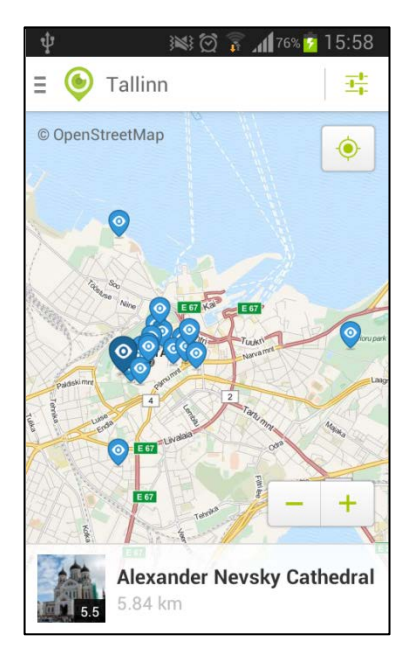

<span id="page-10-1"></span>**Joonis 8 TouristEye koha detailvaate ekraanipilt**

<span id="page-10-2"></span>**Joonis 9 TouristEye koha nimekirja vaate ekraanipilt**

<span id="page-10-3"></span>**Joonis 10 TouristEye koha kaardivaate ekraanipilt**

## <span id="page-11-0"></span>**1.2 Ülevaade Sightsmapi veebirakendusest**

Järgnevates alapeatükkides teeb töö autor ülevaate Tammeti, Lubergi ja Järve poolt kogutud lähteandmetest ja andmeid kasutavast Sightsmap veebirakendusest (sightsmap.com).

#### <span id="page-11-1"></span>**1.2.1 Lähteandmete selgitus**

Vaatamisväärsuste ja huvipunktide andmebaas on kokku koondatud erinevatest ühishankega kogutud allikatest. Huvipunktid on järjestatud populaarsuse alusel. "Populaarsuse all mõistetakse hinnangulist numbrit, mis arvestab külastajate arvu ja seda kui atraktiivne on koht vaatamisväärsusena /…/" [1, p. 314]. Reeglina ei loeta vaatamisväärsuseks haiglaid, koole, bensiinijaamu, bussipeatusi ja lennujaamu, samas leidub ka erandeid. Näiteks Harvardi või New York'i Grand Central Terminal. [1]

Andmed kogumine toimus 2012 aasta jooksul järgnevatest allikatest [1, pp. 318 - 319]:

- **Panaramio** (www.panaramio.com). Peamise allikana sisaldab Panaramio ligi 44 miljonit asukohainfoga fotot, mis on kasutajate poolt ülesse laetud. Suurem osa neist on seotud turismi ja vaatamisväärustega Analüüsimiseks on alla laetud ainult metaandmed: asukoht, pildistaja ja pealkiri.
- **Vikipeedia** (http://www.wikipedia.org). Vikipeedia andmed võib tõlgendada kui üldist avalikku teavet koha kohata. Üsna kindlalt võib väita, et enamustele avalikkusele suuremat huvi pakkuvate kohtade kohta on olemas ka Vikipeedia artikkel. Tavaliselt on kohale Vikipeedias lisatud ka asukohainfo. Avalikest logifailidest on võimalik saada artikli lugejate arv kindlal ajaperioodil, mida võib käsitleda kui kasutajate huvi mingi koha vastu – populaarsust. Andmete kogumisel kasutati umbes 700 000 asukohainfoga artiklit, mis kvalifitseerusid kui turismi huviväärsus objektid. Lisaks analüüsiti kahe päeva logiandmeid – üks päev suvel, teine talvel.
- **Wikitravel** (http://wikitravel.org/). Vikipeediast kogutud andmete täienduseks kasutatakse Wikitraveli andmeid. Wikitravel artiklite pealkirju võrreldakse Vikipeedia artiklitega, sest üsna suure tõenäosusega kajastatakse populaarset turismi kohta ka seal.
- **Foursquare** (https://foursquare.com/) Foursquare'i andmetest saab teada, kui paljud inimesed teatud kohta hinnanguliselt külastavad. Foursquarest on võetud ainult kõige

populaarsemate kohtade andmed, mis jäävad varem kogutud andmete analüüsist saadud kõige populaarsemate kohtade juurde.

Kogutud andmete põhjal on genereeritud visuaalne soojuskaardi kiht ja üksikasjalik infokiht. Kuna kaarti suurendades peab suurenema ka info detailsus on kasutuses kuus erineva detailsusega infokihti. Lisaks on umbes 15 000 kohale üle maailma genereeritud suure detailsusega seitsmes kiht. Enamasti katab iga selline koht mõnd linna. Algoritm arvestab iga piirkonna fotode ja erinevate pildistajate arvu Panaramios. Soojuskaardi värv arvutatakse iga kihi ja koha jaoks eraldi. Populaarsuse järgi kasutatakse värve alates polaarseimast: helekollane, oranž, punane lilla ja sinine. [1, p. 319]

Konkreetsete kohtade näitamiseks kaardil tuleb lisaks visuaalsele infole (soojuskaart ja pilt) lisada ka nimed ja pealkirjad. Tammeti, Lubergi ja Järve lahendasid selle probleemi otsides populaarse koha või selle lähedalt, kõige populaarsemat asukohainfoga Vikipeedia artiklit. Selline lähenemine andis hea tulemuse – suures vaates on vasteks enamasti linnad, rohkem sisse suurendades saab vasteid konkreetsetele kohtadele.

Algoritmi põhimõte: esmalt grupeeritakse lähedal asuvad punktid kokku, et vältida markerite sattumist liiga lähestikku. Seejärel otsitakse kõige populaarsemat Vikipeedia artiklit soojuskaardi punkti lähedalt. Mida "kuumem" punkt, seda suurem on otsingu ala. Kui Vikipeediast ei leitud ühtegi vasted, või vaste populaarsus on märgatavalt madalam kui punktil soojuskaardil, ei tehta midagi. Muul juhul seotakse Vikipeedia. Info ja kui on, siis ka Wikitraveli artikkel soojuskaardi huvipunktiga. [1]

Vikipeedia ja Panaramio pealkirjade kombineerimisel õnnestus 14 000-st "kuuma koha" nimest valideerida umbes 10 000. See tähendab, et Vikipeedia ja Panaramio nimed langesid kokku. Ülejäänutel tuli tugineda ainult Panaramio infole. Ilmselgelt on nendel puhkudel suurem eksimus tõenäosus ehk tegelik nimi ei ühti lisatud nimega. Hinnanguliselt on selliste juhtude andmete õigsus vähemalt 56%. [1]

#### <span id="page-13-0"></span>**1.2.2 Ülevaade veebirakendusest**

Rakenduse eesmärk on kogutud andmete otsimine ja visualiseerimine, pakkudes välja huvitavamaid kohti ja vaatamisväärsusi. Rakendus kasutab aluskaardina Google Maps'i, mille peale kuvatakse kogutud andmetest koostatud soojuskaardi kihti. Soojuskaart näitab värviga ära populaarsemad piirkonnad. Kõige populaarsemad kohad on kaardil tähistatud markeritega koos kohanimede ja muu saadaoleva infoga . Kaardil märgitud punktid sõltuvad nähtaval olevast kaardi alast – alati näidatakse just nähtaval oleva ala kõige huvipakkuvamaid punkte [\(Joonis 11\)](#page-13-1).

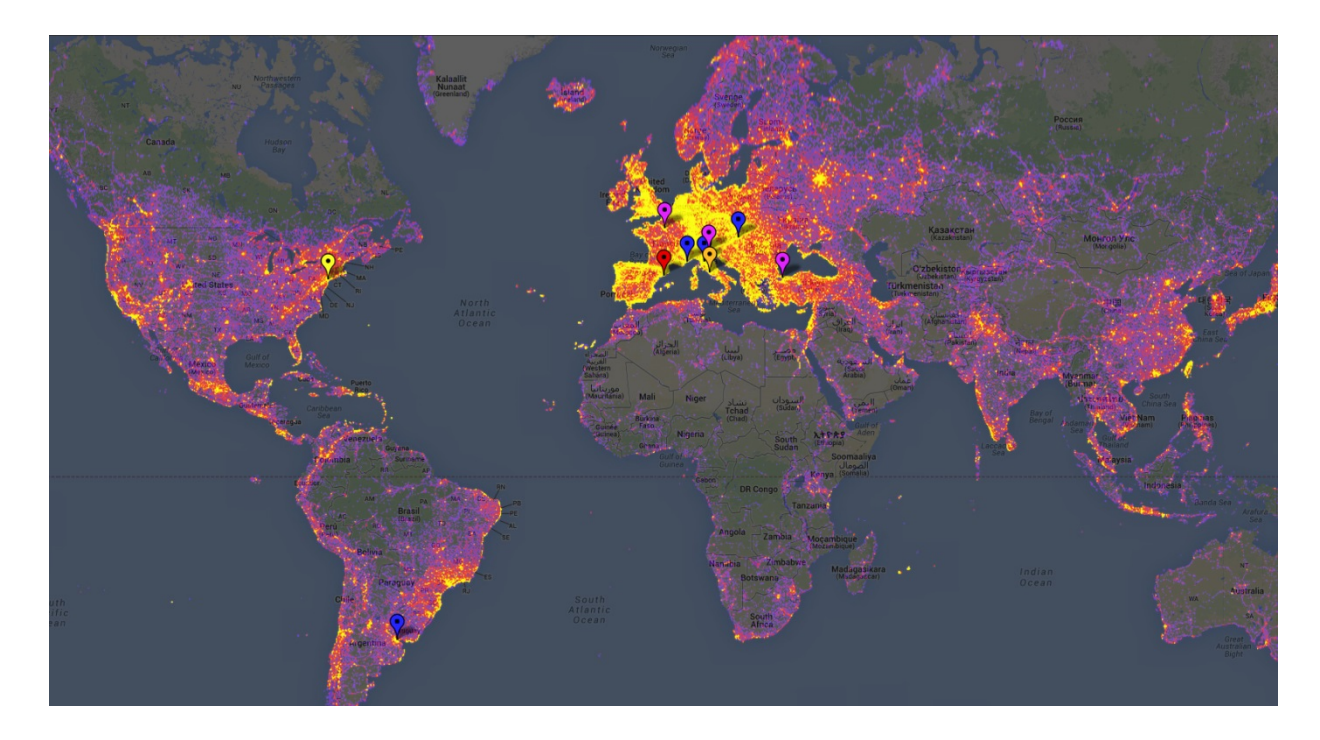

<span id="page-13-1"></span>**Joonis 11 Soojus kaardi ekraanipilt 10 populaarseima kohaga maailmas.**

Soojuskaart annab väga hea visuaalse ülevaate – suur hulk infot on hetkega hoomatav. Sarnast lähenemist kasutas ka Kurata "Peamine idee on visualiseerida potentsiaalseid huvipunkte, tuginedes sellele, kas eelmised külastajad on leidnud selles huvipunktis midagi vaatamisväärset" [7]. Sightsmapi kontekstis võrdub "midagi vaatamisväärset" sellega, kui inimene on seda kohta või objekti fotol jäädvustanud.

## <span id="page-14-0"></span>**2 Androidi rakenduse loomine**

Selles peatükis kirjeldab autor Sightsmap rakenduse programmeerimiseks kasutatud vahendeid, tekkinud probleeme ja nende lahendusi. Rakendus on leitava Google play Androidi rakendustes poest.

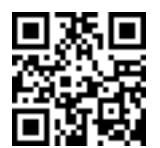

(play.google.com/store/apps/details?id=ee.sightsmap)

## <span id="page-14-1"></span>**2.1 Arendusplatvorm**

Sightsmap rakenduse programmeerimiseks kasutab töö autor Androidi operatsioonisüsteemi (www.android.com) ja erinevaid Google API'sid (*Application Programming Interface).* Järgnevates alapeatükkides teeb autor ülevaate valitud vahenditest.

### <span id="page-14-2"></span>**2.1.1 Android**

Android on Google poolt juhitud avatud lähtekoodiga tarkvara. [8] See on mõeldud eelkõige puutetundlikele nutiseadmetele, nutitelefonidele. Linuxil põhinev avatud lähtekoodiga tarkvara on väga levinud erinevates nutitelefonides ja tahvelarvutites, tehes sellest enim kasutatava platvormi mobiilsetes seadmetes.

Töö autori arvates on Androidil head arendus vahendid: Android SDK (*Android Software Developing Kit*) ja pistikprogramm Eclipse (http://www.eclipse.org/) IDE-le (*Integrated Developmnet Environment*). Lisaks ka IntelJ IDEA'l põhinev Android Studio Peamiseks programmeerimise keeleks on Java, kuid NDK-a (*Native Development Kit*) võimaldab koodi kirjutada ka C või C++ keeles. [9]

#### <span id="page-14-3"></span>**2.1.2 Google Maps Android API**

Kaardi kuvamiseks kasutab Sighstmap mobiilirakendus Google Maps Android API v2. API teeb Google'i kaardi kasutamise üsna lihtsaks ja mugavaks, hoolitsedes ise kõigi vajalike tegevuste eest: andmevahetus Google Maps'i serveriga, kaardi kuvamine ja viibetele reageerimine. Lisaks võimaldab API lisada kaardile graafilisi elemente ja muuta kaardi vaadet. [10]

#### <span id="page-15-0"></span>**2.1.3 Android Location API**

Android Location API teeb asukohapõhiste rakenduste ehitamise lihtsaks, ilma et oleks vaja keskenduda liigselt asukoha määramisetehnoloogiale. API on optimeeritud tarbima võimalikult vähe voolu. API juhib ise erinevaid asukohamääramise vahendeid ning tagastab parima asukoha vastavalt arendaja vajadustele. [11]

#### <span id="page-15-1"></span>**2.1.4 Google Places API**

Google Places API aitab teha asukohapõhiseid otsinguid huvipunktide ja kohtade kohta. API võimaldab teha järgmisi päringuid [12] :

- koha otsing annab vastavalt asukohale nimekirja kohtadest
- koha detailid detailandmed kindla koha kohta
- koha tegevused võimaldab muuta ja täiendada andmeid Google'i kohtade andmebaasis. Näiteks lisada uusi kohti.
- koha fotod võimaldab saada kohaga seotud pilte
- koha automaattekst pakub trükkimisel välja nime ja/või aadress vähendades kirjutamise vaeva
- päringu automaattekst pakub tekstipõhisel otsingul välja otsingufraasi

Places API ei ole spetsiaalselt Androidi jaoks mõeldud, seega kasutab see HTTP *(Hypertext Transfer Protocol)* päringuid, mis muudab selle väga universaalselt kasutatavaks.

#### <span id="page-15-2"></span>**2.2 Rakenduse programmeerimine**

Töö autori arvates oli arenduskeskkonna ülesse seadmine küllaltki lihtne. Probleeme tekitas Google Mapsi API töötamine Androidi virtuaalmasinal AVD (*Android Virtual Device*). Internetist leidub erinevaid versioone probleemi kõrvaldamiseks, kuid autor otsustas kasutada rakenduse testimiseks AVD asemel füüsilist seadet, kus seda probleemi ei esinenud.

Järgnevalt kirjeldab autor rakenduse peamist funktsionaalsust, esile kerkinud probleeme ja nende lahendused.

#### <span id="page-16-0"></span>**2.2.1 Asukoha määramine**

Rakendus kasutab asukohta peamiselt selleks, et pakkuda kasutajale kohe välja tema läheduses olevad huvipunktid. Asukoha teada saamiseks on kasutatud *Android Location API*'t küsides asukohta *getLastLocation()* meetodiga, mis tagastab parima viimati teadaoleva asukoha geograafilise laiuse ja pikkuse koordinaadid. "Parima" all mõistame asukoha täpsust, mis sõltub sellest kas asukoht on määratud kasutades GPS'i WIFI võrke või lihtsalt mobiilside võrku. [13]

Sightsmap rakenduse mõistes tähendab "lähedal olevad" +-  $0.2^{\circ}$  laiuskraadi ja +-  $0.1^{\circ}$ pikkuskraadi, mis on umbkaudu +- 22 km: +- 11km, seega sobib ka võrgupõhine täpsus. Näiteks oleks suuremat täpsust vaja juhul kui, rakendus hakkas tegelema ka navigeerimisega.

#### <span id="page-16-1"></span>**2.2.2 Asünkroonne andmete laadimine**

Andmeid hoitakse serveri poolel teksti failides JSON (*JavaScript Object Notation*) formaadis. Failid saadakse kätte HTTP päringuga. Andmete laadimine võrgust on mahukas ja ajakulukas töö. Kui andmete laadimist tehakse kasutajaliidese lõimest, blokeerib see seniks kasutajaliidese töö – see tähendab, et kasutaja ei saa rakendust andmete laadimise ajal kasutada vaid peab ootama kuni andmeid laetakse. Isegi kui andmete laadimine ei võta pikalt aega võib see põhjustada ebamugavat kasutuskogemust.

Kui rakendus on blokeeritud liiga pikka aega kuvab süsteem "*Application Not Responding"* (ANR) hoiatusakna, kust on võimalik lasta rakendusel veel oodata või see sulgeda. Iga rakendus peaks olema disainitud ja programmeeritud nii, et selliseid olukordi ei tekiks. [14]

Kasutajaliidese blokeerimise ja ANR'i vältimiseks peab mahukas ja aeganõudev andmete laadimine toimuma eraldi lõimes. "Kõige efektiivsem viis töö lõime loomiseks aeganõudvamate operatsioonide täitmiseks on laienda klass *AsyncTask* klassiga ja rakendata taustal tehtava töö tegemiseks *doInBackground()* meetod" [14]. AsyncTask hoolitseb ise lõimede eest ja annab tulemuse kasutajaliidesele tagasi, kui ülesanne on valmis. [15]

#### <span id="page-17-0"></span>**2.2.3 Koha ja huvipunktide otsing**

Lähtuvalt algandmetest kasutab rakendus kahte erinevat huvipunktide otsimise viisi - koha- ja kaardilehtede (*tile)* põhine.

Kohapõhist otsingut kasutatakse suuremate ja populaarsemate kohtade juures, mis enamasti on suuremad linnad. Üle maailmselt on toodud välja 15 200 kõige populaarsemat kohta, mis on koondatud ühte faili *topspots.js*. Selle faili iga rida viitab ühele kohale, mis on järjestatud populaarsuse alusel. Iga sellise koha koht on koostatud eraldi fail kuhu on sarnaselt kirja pandud selle koha läheduses olevad populaarsemad huvipunktid.

Koha järgi otsing toimub siis kui kasutaja proovib leida konkreetset punkti või kohta. Seda saab teha kas pika vajutusega suvalisel kaardipunktil või kasutades otsingut. Kui valitud asukohale leitakse topp kohtade failis sobiv vaste, laetakse sellele vastavad huvipunktid.

Koha järgi otsides määrab programm esmalt kasutaja asukoha geograafilised koordinaadid. Nende järgi otsib programm topp kohtade seast võimalikud asukohad, ehk need kohad mis jäävad lubatud ala (+- 0,2° laiuskraadi ja +- 0,1° pikkuskraadi) piiresse. Järgmiseks valib programm potentsiaalsetest kohtadest välja kõige lähema koha. Kui õige koht on leitud, laeb rakendus selle koha huvipunktide failist vastavalt kasutaja poolt ette antud arvu huvipunkte.

Kaardilehtede järgi huvipunktide otsimine tähendab seda, et vastavalt suurenduse astmele on kaart jagatud võrdseteks "tükkideks". Google Maps API's on suurendus astmel 0 maailm ühel kaardilehel, suurendus astmel 2 aga 2x2 ruudustikus. [16] Ruudustiku külg on arvutatav valemiga

$$
kaardilehtede külje suhe = suurendus tase2
$$

Sightsmap andmetes on kaardilehtede jaotus tehtud veidi teisiti. Jaotusel on aluseks laiuskraadi samm. Kaardi lehed on tehtud sammuga 1, 2, 10, 45, 90 ja 180. Seejuures on pikkuskraadi samm kahekordne laiuskraadisammust. Seega on näiteks laiuskraadi sammuga 45 maakera jaotatud 4x4 kaardileheks.

Kaardilehtede otsingut kasutatakse siis, kui ekraanil nähtaval kaardialal on piisavalt välja suurendatud või sellel alal ei ole ühtegi toppkohta. Sellisel juhul kasutab rakendus kaardilehti, et otsida huvipunkte, mis jäävad nähtava ala sisse.

Kaardilehe põhist otsingut kasutades peab rakendus esmalt leidma vajalikud kaardilehed. Iga kaardi lehe kohta on oma fail selle leiduvate huvipunktide kohta. Iga kaardilehe huvipunktide seast otsib programm välja ainult need punktid mis parasjagu seadme ekraanil nähtavad on. Lisaks sorteerib kõik leitud punktid populaarsuse alusel ja tagastab kasutaja poolt määratud arvu punkte. Kaardilehtede otsimise põhimõttest annab töö autor ülevaate järgmises alapeatükis.

#### <span id="page-18-0"></span>**2.2.4 Kaardilehtede otsing**

Kaardilehtede leidmiseks tuvastab rakendus esmalt kaardi nähtava ala vasaku alumise nurga (SW) ja parema ülemise nurga (NE) koordinaadid. Seejärel otsib rakendus vastava laiuskraadi sammu, põhimõttel, et korraga ei läheks vaja üle nelja kaardilehe. Laiuskraadi sammu alusel otsib programm ülesse vajaminevad kaardilehed. Leida tuleb kõik kaardilehed, mis täielikult või osaliselt kattuvad nähtavaloleva kaardi alaga [\(Joonis 12\)](#page-18-1). Otsing käib matemaatiliselt kasutades SW ja NE punkti laius- ja pikkuskoordinaate.

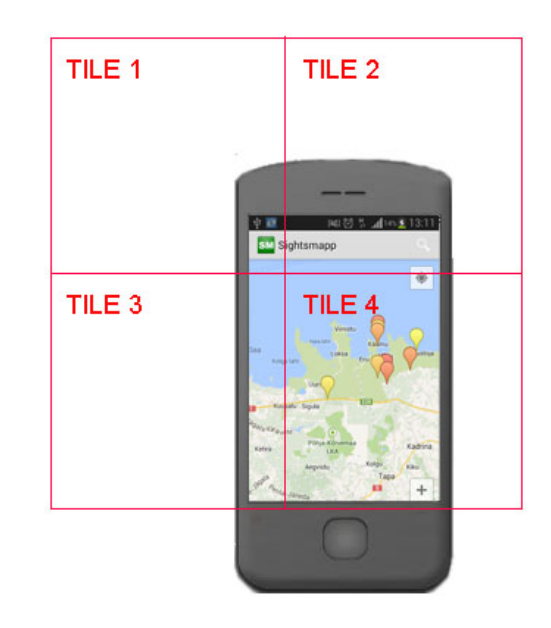

<span id="page-18-1"></span>**Joonis 12 Andmete otsimiseks on vaja leida kõik nähtaval olevad kaardilehed**

#### <span id="page-19-0"></span>**2.2.5 Soojuskaart**

Soojuskaardi kuvamisel kasutab programm eelpoole kirjeldatud kaardilehtede loogikat. Varem valmis genereeritud pildid fikseeritakse koordinaatide järgi Google kaardi peale. Pildid on poolläbipaistvad, nii et alus kaart jääb pildikihi alt läbi paistma. Pildifailide nimed on analoogilised kaardilehtede nimega. Igale kaardilehele vastab üks samanimeline pildi fail.

Vastavalt sellele kas kasutaja on soojuskaardi kuvamise sisse või välja lülitanud laeb rakendus peale failinimede leidmist pildifailid võrgust alla ja lisab kaardile.

#### <span id="page-19-1"></span>**2.2.6 Huvipunktide märkimine kaardile**

Huvipunkte märgitakse kaardile markeriga – ikoon, mis on kinnitatud etteantud koordinaatidega kindlasse punkti. Markeril vajutades avaneb Google kaartidest tuttav infoaken, milles kuvatakse koha nimi ja pilti. Omakorda infoaknale vajutades avab uus vaade huvipunkti detailsema infoga. Detailvaade sisaldab huvipunkti suuremat pilti, nime ja info olemasolul viiteid Foursquare, Vikipeedia ja Panaramio andmetele.

Infoaknal vajutades on avaneval detailandmete vaatel vaja teda millist punkti kasutaja valis. Kahjuks ei sai käivitatavale vaatele kaasa panna ainult eeldefineeritud kindlat tüüpi võti väärtus paare.

Probleemi lahendamiseks tekitas autor globaalselt kätte saadava ArrayList <POI> ja lokaalse *HasmMap markersMap <Marker; Integer>*, kus Integer on POI objekti järjekorra number globaalses ArrayListis. Infoaknal vajutades otsib rakendus selle markeri järgi vastava numbri ja paneb detailvaate väljakutsele kaasa. Detailvaates otsib globaalsest ArrayListist jällegi õige POI objekti, mille küljest saab kõik vajaliku info.

#### <span id="page-19-2"></span>**2.2.7 Kasutajaliides**

Sightsmap mobiilirakendusel on kaks peamist vaadet: kaardivaade ja huvipunkti detailvaade, ning seadete vaade. Rakendust käivitades kuvatakse kaardivaade vastavalt kasutaja asukoha andmetele [\(Joonis 13\)](#page-20-0). Ühtlasi käivitab rakendus kohe ka kasutaja läheduses olevate huvipunktide otsingu, mille tulemused kuvatakse kaardile.

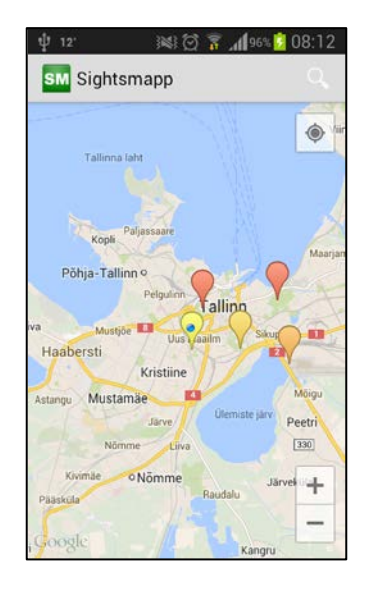

**Joonis 13 Sightsmap rakenduse avakuva on seatud vastavalt asukohainfole**

<span id="page-20-0"></span>Kasutajal on võimalik kaardil ringi liikuda, mille käigus värskendab rakendus automaatselt nähtaval olevaid huvipunkte. Huvipunktile vajutades näeb kasutaja avanevas infoaknas antud punkti pilti ja nimetust [\(Joonis 14\)](#page-20-1). See võimaldab kasutajal aru saada, millega on tegu. Suurema pildi ja lisainfo saamiseks tuleb vajutada avanenud infoaknal, seejärel kuvatakse antud punkti detailvaade [\(Joonis 15\)](#page-20-2). Lisainfona pakub rakendus välja Vikipeedia, Foursquare ja Panaramio linke, mis avanevad veebilehitseja või mõne muu kasutaja poolt valitud rakendusega.

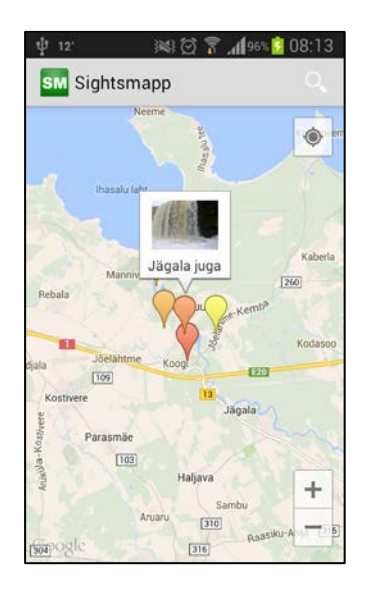

<span id="page-20-2"></span><span id="page-20-1"></span>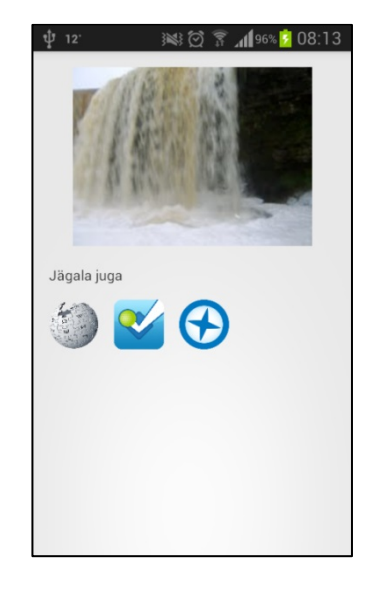

**Joonis 14 huvipunkti infoakna vaade Joonis 15 huvipunkti detailinfo vaates näeb suuremat pilti ja linke teistesse keskkondadesse.**

Kaardi vaates saab kasutaja konkreetsemate kohtade ja linnade jaoks kasutada teksti otsingut. Selleks vajutab kasutaja rakenduse ülevalal paremas nurgas asuvale luubi ikoonile ja sisestab avanenud tekstikasti otsingusõna. Kirjutamise pealt pakub rakendus välja võimalikud automaatsed variandid *autocomplete search* otsingu kiireks lõpetamiseks [\(Joonis 16\)](#page-21-1).

Nagu analoogiliste rakenduste ülevaatest selgus on töö autori seisukoht, et hea ja kasutajasõbralik kasutajaliides on rakenduse kasutatavuse juures väga oluline. Kuigi autoril on oma nägemus Sightsmap mobiilirakenduse heast kasutaja liidesest, ei mahtunud selle realiseerimine anutud töö skoopi. Täpsemalt kirjeldab autor oma nägemust punktis [2.3.3](#page-23-1)

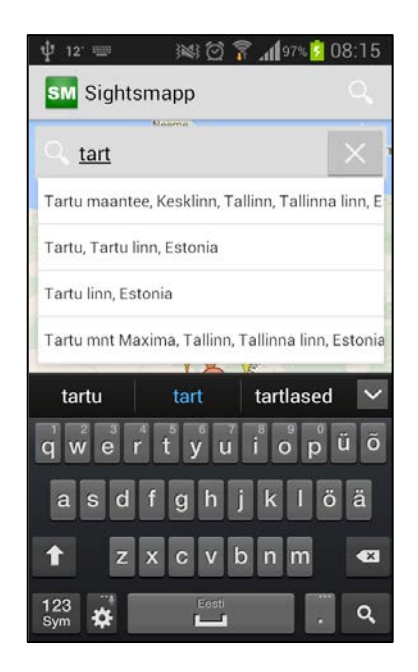

**Joonis 16 Otsinguvaade koos väljapakutud otsingu variantidega**

#### <span id="page-21-1"></span><span id="page-21-0"></span>**2.2.8 Nõuded ja load**

Iga Androidi rakendusel on mõeldut töötama mingitel kindlatel Androidi operatsioonisüsteemi versioonidel. Kuna erinevate Androidiga seadmete hulk on väga suur ja seadmed võivad olla ka väga erinevad, ei pruugi rakendus kõikidel seadmetel sama hästi ja sujuvalt tööta. Lisaks võib rakendus oma tööks vajada erinevaid õigusi. Kõik rakenduse tööks vajalikud nõuded ja vajaminevad load on kirjeldatud *manifest.xml* failis.

Sightsmap rakendus on mõeldud töötama minimaalselt Android 3.0 Honeycomb versioonil ja maksimaalselt Android 4.1 Jellybean

Rakendus vajab töötamiseks järgmisi lubasid:

- INTERNET Lubab rakenduse ligipääsu internetile
- WRITE\_EXTERNAL\_STORAGE luba kirjutada mälukaardile
- ACCESS COARSE LOCATION lubab ligipääsu ligikaudsele võrgupõhisele asukohamääramisele. traadita interneti ja mobiiliside võrkude kaudu.
- ACCESS\_FINE\_LOCATION lubab ligipääsu täpsele asukohainfole nagu GPS, . traadita interneti ja mobiilside võrgud
- ACCESS NETWORK STATE lubab ligipääsu võrgu informatsioonile
- VIBRATE lubab ligipääsu vibratsiooni kontrollile
- READ GSERVICES lubab Google Maps API ligipääsu Google veebiteenustele

### <span id="page-22-0"></span>**2.3 Edasiarendus võimalused ja vajadused**

Sightsmap Androidi rakenduses on realiseeritud põhilisemad funktsioonid, kuid suurepärase kasutajakogemuse ja parema kasutavuse saavutamiseks on kindlasti olulisi asju, mis ei mahtunud antud töö skoopi, kuid vajaksid täiendamist või lisamist. Järgmises alapeatükis toob töö autor välja mõned olulisemad ideed kuidas võiks rakendust edasi arendata ja täiendada.

#### <span id="page-22-1"></span>**2.3.1 Vahemälu**

Kõik rakenduse tööks vajaminevad andmed - kohtade info ja pildid laetakse võrgust. Hetkel võtab info laadimine ja otsimine liiga kaua aega. Vähendamaks võrgu kasutamist ja parandamaks rakenduse töökiirust on töö autori arvates vajalik tekitada lokaalne vahemälu juba alla laetud andmete hoidmiseks. Koha andmeid saab hoida näiteks SQLite andmebaasis ja vajalikke pildifaile lihtsalt seadme mälus.

Seadmesse salvestatud andmeid saab ära kasutada ka võrguvaba režiimi arendamiseks – võimalus kasutada rakendust ilma interneti ühenduseta. See on võimalik juhul kui kõik vajaminevad andmed on eelnevalt seadmesse salvestatud.

#### <span id="page-23-0"></span>**2.3.2 Optimeerimine**

Lisaks andmete laadimisele toimub päris palju andmete töötlust. Näiteks kindla piirkonna huvipunktide leidmine. Sellise operatsiooni jaoks tuleb läbi lugeda vähemalt üks, enamasti mitu faili. Töö autori arvates ei ole praegune töötav lahendus sugugi mitte kõige efektiivsem ja kiiremaks ning sujuvamaks tööks on vaja teha optimeerimist.

Näiteks kaardikihtide järgi huvipunktide leidmisel käivitub otsingu protsess iga kord kui muutub kaardi vaade – see tähendab kaardi liigutades. Samas kui kasutaja ei ole huvitatud hetke vaate huvipunktidest vaid otsib alles sobivat kohta, liigutab ta kaardi edasi juba enne kui huvipunktide infot jõutakse kaardile märkida. Otsimise ja näitamise protsess käib taustal aga lõpuni. Rakendus peaks aru saama, kui töötluses olevat informatsiooni tegelikult enam ei vajata, ning jätab selle töö pooleli.

Lisaks sellele leidub kindlasti veel selliseid kohti mida saaks lahendada lihtsamat ja efektiivsemalt kui, töö autor käesolevas töös seda tegi.

#### <span id="page-23-1"></span>**2.3.3 Kasutaja liides**

Kasutaja liidest on tehtud nii palju kui vajalik ja seda võimalikult lihtsalt. Töö autor seisukoht on, et see vajab kindlasti täiendamist. Heaks eeskujuks on Google Maps Android ja Foursquare kasutajaliidesed, kus leitud kohtade vahel sirvimine ja punktide kaardil vaatamine on tehtud lihtsaks ja mugavaks.

#### <span id="page-23-2"></span>**2.3.4 Seadmete tugi**

Rakenduse suurema kasutajaskonna saavutamiseks tuleb autori arvates kindlasti tegeleda erinevate seademete toe laiendamisega. Selle saavutamiseks tuleb esiteks, suurendada erinevate Androidi versioonide tuge – toetada ka vanemaid seadeid. Teiseks lisada kasutajaliidesele suuremate ekraanide – tahvelarvutite tugi.

# <span id="page-24-0"></span>**Kokkuvõte**

Käesoleva töö tulemusena valmis praktilise osana Sightsmap rakendus androidile. Rakenduses on teostatud kõik püstitatud eesmärgid: huvipunktide otsing koha järgi, huvipunktide kuvamine kaardil, lisainfo kuvamine huvipunktide kohta ja soojuskaardi kihi näitamine kaardil.

Analoogilised rakendused: TripAdvisor ,TouristEye ja Foursquare on oma ülesehituse poolest sarnased, kuid erinevalt Sightsmapist laiema funktsionaalsusega. Lähteandmed on tekkinud rahvahanke tulemusena ning kogutud neljast erinevast allikast: Panaramio, Vikipeedia, Wikitravel ja Foursquare. Rakenduses on kasutatud Google poolt soovitatud API'sid: Google Maps Android API, asukoha info saamiseks Android Location API ja tekstipõhise otsingu vastete leidmiseks Google Places API't.

Rakenduse edasiarendamisel tuleb töö autori arvates esmalt panna rõhku vahemälu arendamisele ja optimeerimisele. See suurendaks rakenduse töökindlust ning annaks kiirust juurde. Lisaks vähendab vahemälu andmeside mahtu. Teisejärguliselt tuleks tegeleda kasutajaliidese edasiarendamise ning seadmete toe laiendamisega – see aitaks kasvatada potentsiaalsete kasutajate hulka.

Bakalaureuse töö tulemusena valminud rakendus on kõigile kättesaadav Google play Androidi rakendustes poest Otsi huvitavaid kohti ning vaatamisväärsusi kasutades oma nutiseadet.

## **Tsiteeritud teosed**

- [1] T. Tammet, A. Luberg ja P. Järv, "Sightsmap: crowd-sourced popularity of the world places," %1 *Information and Communication Technologies in Tourism 2013*, Innsbruck, 2013.
- [2] "About TripAdvisor," TripAdvisor, 04 2014. [Võrgumaterjal]. Available: http://www.tripadvisor.com/PressCenter-c6-About\_Us.html. [Kasutatud 20 05 2014].
- [3] TripAdvisor, 30 04 2014. [Võrgumaterjal]. Available: https://play.google.com/store/apps/details?id=com.tripadvisor.tripadvisor. [Kasutatud 20 05 2014].
- [4] "Foursquare help center," Foursquare, [Võrgumaterjal]. Available: https://support.foursquare.com/hc/en-us/articles/201065220-Mayors-Badges-and-Points. [Kasutatud 21 05 2014].
- [5] J. Antin ja E. F. Churchi, "Badges in Social Media: A Social Psychological Perspective," %1 *CHI 2011 Gamification Workshop Proceedings*, ancouver, BC, Canada, 2011.
- [6] "Touristeye," [Võrgumaterjal]. Available: http://www.touristeye.com/features. [Kasutatud 21 05 2014].
- [7] Y. Kurata, "Potential-of-Interest Maps for Mobile Tourist," %1 *Information and Communication Technologies in Tourism 2012*, Helsingborg, 2012.
- [8] "Android Developers," Google, [Võrgumaterjal]. Available: http://source.android.com/. [Kasutatud 08 05 2014].
- [9] "Android Developers," Google, [Võrgumaterjal]. Available: http://developer.android.com/tools/index.html. [Kasutatud 23 05 2014].
- [10] "Introduction to the Google Maps Android API v2," Google, 25 03 2014.

[Võrgumaterjal]. Available:

https://developers.google.com/maps/documentation/android/intro. [Kasutatud 09 05 2014].

- [11] "Android Developers," Google, [Võrgumaterjal]. Available: http://developer.android.com/google/play-services/location.html. [Kasutatud 09 05 2014].
- [12] "Introduction Google Places API," Google, [Võrgumaterjal]. Available: https://developers.google.com/places/documentation/index. [Kasutatud 09 05 2014].
- [13] "Android Develoers," Google, [Võrgumaterjal]. Available: http://developer.android.com/guide/topics/location/strategies.html. [Kasutatud 10 05 2014].
- [14] "Android Developers," [Võrgumaterjal]. Available: http://developer.android.com/training/articles/perf-anr.html. [Kasutatud 10 05 2014].
- [15] "Android Developers," [Võrgumaterjal]. Available: http://developer.android.com/reference/android/os/AsyncTask.html. [Kasutatud 10 05 2014].
- [16] "Google Developers," Google, 25 03 2014. [Võrgumaterjal]. Available: https://developers.google.com/maps/documentation/android/tileoverlay. [Kasutatud 12 05 2014].
- [17] "Wikipedia," 05 05 2014. [Võrgumaterjal]. Available: http://en.wikipedia.org/wiki/Geographic\_coordinate\_system. [Kasutatud 10 05 2014].
- [18] "Maps for mobile Help," Google, [Võrgumaterjal]. Available: https://support.google.com/gmm/answer/3273559?hl=en&ref\_topic=3273087. [Kasutatud 15 05 2014].